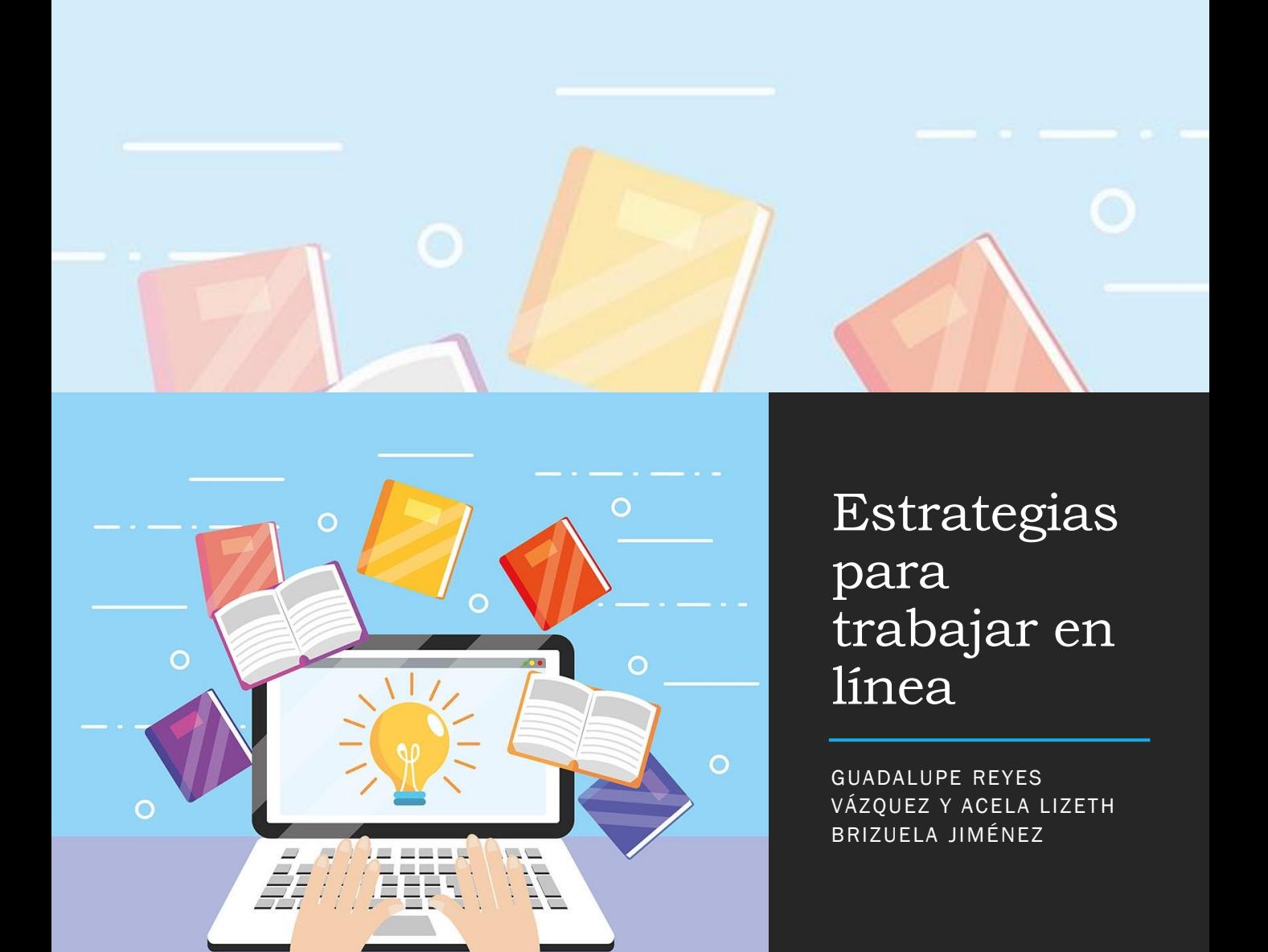

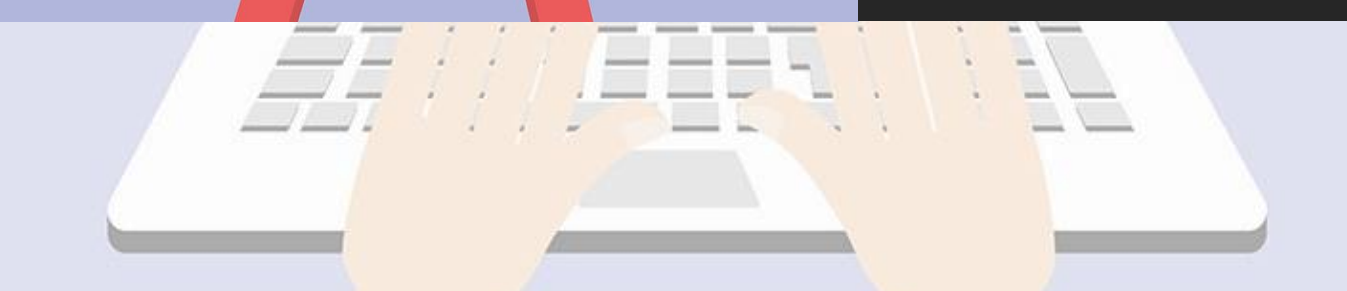

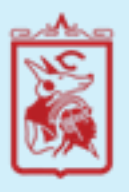

Escuela Normal No. 2 de Nezahualcóyotl

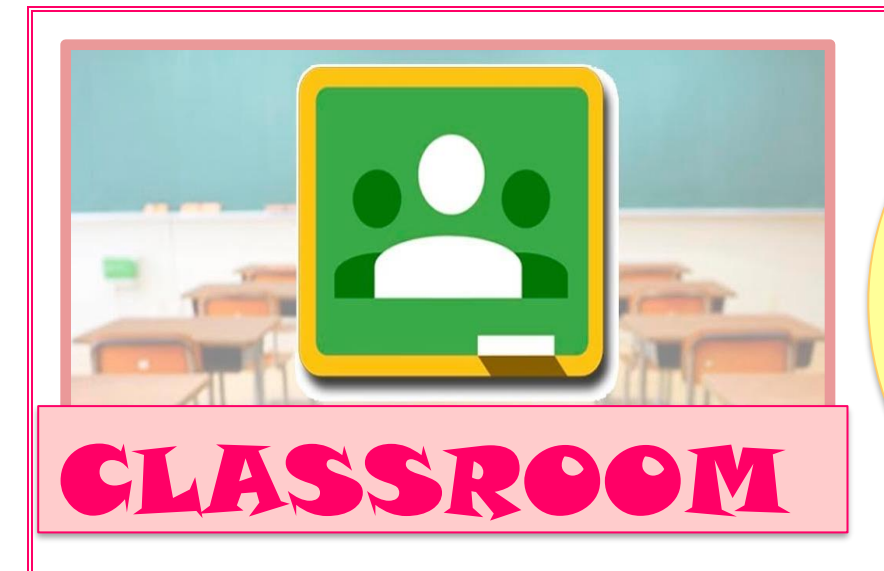

Una herramienta<br>Title gestionar una que<br>a colabonar una que<br>erner boratival dua permite gestional travers<br>forma colational un aute<br>de Internet a travella que<br>de Internet a travea a travella<br>s virtures pues de des s and allege pueder estated de la de la de la de la de la de la de la de la de la de la de la de la de la de la de la de la de la de la de la de la de la de la de la de la de la de la de la de la de la de la de la de la de ome de paraden Cear US Tristings Content of Soldiers Content of Soldiers Content of Soldiers Content of Soldiers Content of Conten<br>Tascs, against Content of Content of Content of Content<br>Tascs, against Content of Content<br>The Content of Conten to the discrete of the control of the set of the control of the set of the set of the set of the set of the se<br>Figure of the stock of the set of the set of the set of the set of the set of the set of the set of the set o<br>F and a sobre last and design of the same of the same of the source of the source of the same of the same of the<br>The stead of the source of the same of the same of the same of the same of the same of the same of the same of<br>

#### **Nivel de enseñanza:**

Educación primaria

#### **Habilidades a desarrollar:**

- Saber comunicar.
- Comprensión lectora.
- Uso de plataformas para generar su propio aprendizaje.

#### **Recursos y herramientas:**

- Celular/Computadora
- Internet/Datos
- Gmail
- Google Docs
- Drive

#### **Cómo hacerlo en 5 pasos:**

- I. Teclear en Google: Classroom, acceder a la plataforma con el correo de Gmail a usar.
- II. Al entrar se tendrá el acceso a las clases que se han elaborado, si se desea crear otra, se selecciona el botón con el signo de más de la plataforma y se da clic en la opción de crear y se le da un título a esta.
- III. Se puede cambiar el tema con opciones de Google, así como brindar información de la clase, dar un título, con una descripción dentro de esta información se muestra el correo del profesor y la carpeta de Google Drive donde se guardarán las evidencias de los alumnos.
- IV. Para incorporar a los alumnos a la clase, se les puede proporcionar el código de la misma o bien, se puede mandar la invitación al correo de cada uno de los alumnos que se deben incorporar.
- V. Realizados estos 4 pasos, ya se puede interactuar con los alumnos, programando o subiendo una tarea, a esta también se le dará un título y se puede describir la misma, se puede indicar la fecha en la que se quiere programar para que sea vista por los alumnos y la fecha límite de entrega, así como agregar materiales de apoyo como archivos de drive o del equipo, videos o enlaces de páginas que apoyan el aprendizaje.

Al subir las evidencias de los trabajos del alumno, el profesor puede evaluarlas y devolver la evaluación, así como agregar comentarios sobre la actividad realizada.

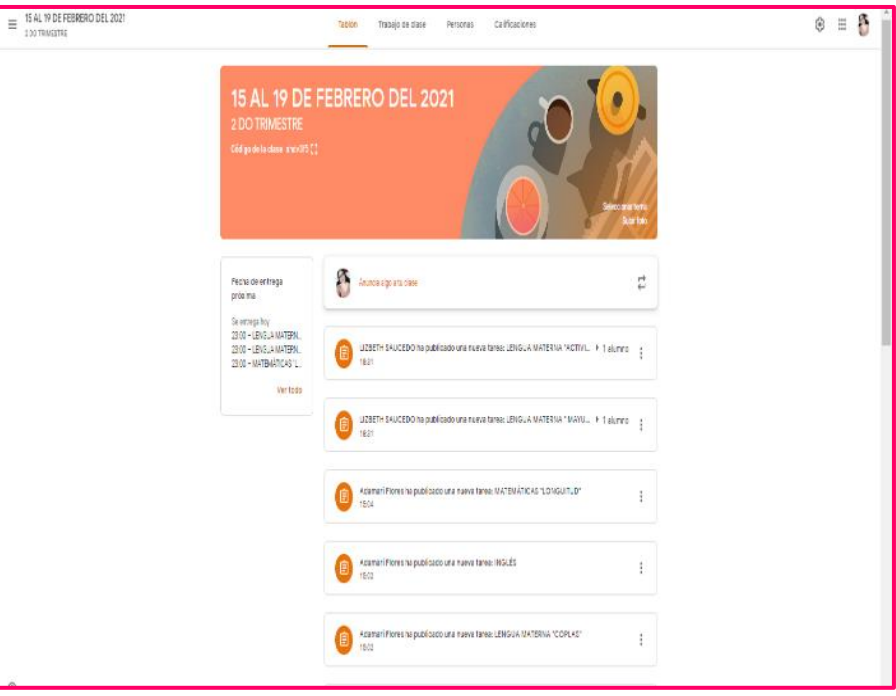

### **Estrategia:** Uso del Libro de Texto

**Nivel de Enseñanza:** 5º año de educación básica **Recursos y Recursos y** 

**Habilidades esperadas:** Utilizar los libros de texto como una herramienta de aprendizaje en la modalidad de educación a distancia enfocado en la asignatura de Historia, esto con el objetivo de fomentar la reflexión y comparación de la información presentada.

#### **Cómo hacerlo en 5 pasos:**

- 1- De manera previa, se deben de seleccionar aquellos textos que se utilizarán para su enseñanza, debes de analizar la información que se proporciona, así como los recursos que propone, tales como imágenes, ligas de internet o libros y/o documentos.
- 2- Deberás de determinar la información que utilizarás para su enseñanza será la única que presentarás. Es recomendable utilizar diferentes fuentes de información de las cuales retomes diferentes datos para compartirlos.
- 3- Busca una manera de presentarles la información retomada del libro de texto como algún resumen, presentación o video realizado por ti. Las imágenes y los colores deben de ser llamativos para la relacionar la información con el texto que les proporcionaste.
- 4- Genera diferentes estrategias para comparar datos en la información que les mostraste, a través de cuadros comparativos, cuestionarios o mapas mentales. Recuerda que estas estrategias deben de promover que los alumnos comprendan y analicen lo que están leyendo.
- 5- Por último pon a prueba a los alumnos a través de diferentes juegos de trivia en dónde tengan que reforzar sus conocimientos. Algunas plataformas que se pueden utilizar para esto: Kahoot, Quizzez, EducaPlay, Genally, Youtube, etc.

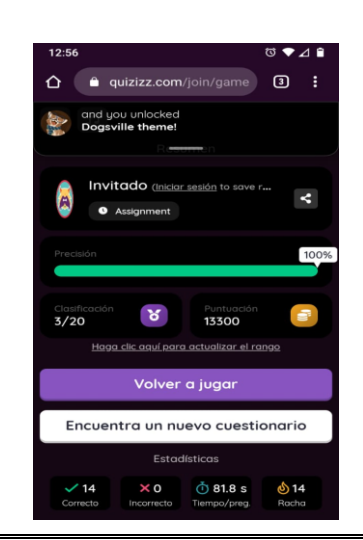

**herramientas:** - Computadora y/o Teléfono Celular – Libro de Texto Acceso a internet

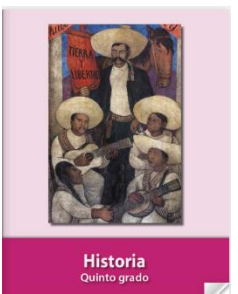

### Ambientes de Enseñanza. Elaborado por: Luis Manuel Martínez Espinosa.

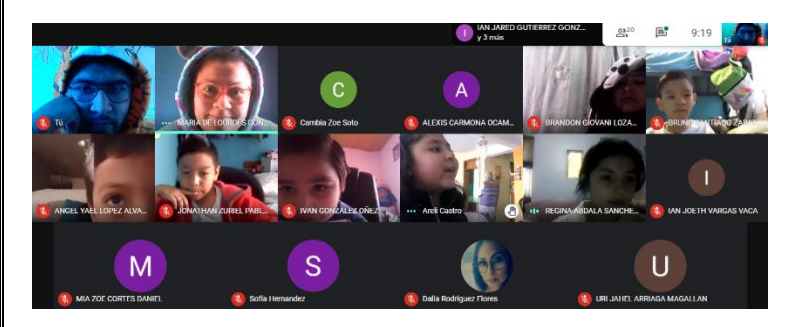

Jaramillo (2007) considera que "el ambiente del salón de clase es esencial en el favorecimiento del desarrollo físico, social y cognitivo de los niños y las niñas".

Se define ambiente, como el espacio interactivo donde se realiza el proceso de enseñanza y el proceso de aprendizaje. Así mismo, se involucra a

los diversos actores educativos, siendo un trabajo colaborativo el que se ejecuta dentro de las aulas de estudio ahora de manera virtual.

A favor de la enseñanza significativa en los alumnos de 3° "A", se optó por la búsqueda e implementación de estrategias que permiten el fácil desenvolvimiento de contenidos en las sesiones sincrónicas, así como la oportunidad de expresarse, dialogar y reflexionar.

Partiendo de la modalidad de estudio que actualmente se esta viviendo se contemplaron los siguientes factores para la realización de los planes de trabajo.

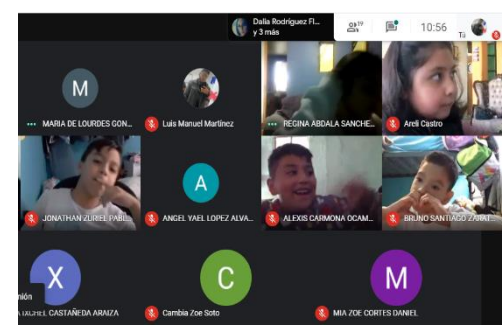

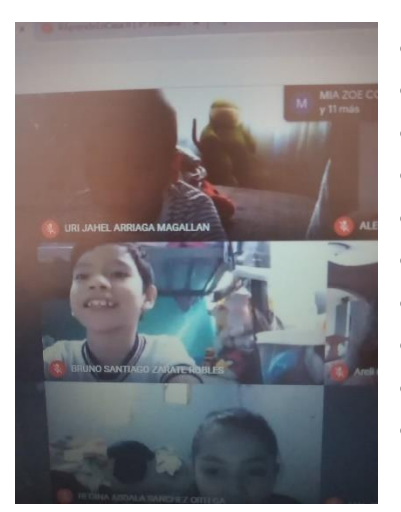

- Actividades de interés para educandos.
- Características del grupo.
- Estilos de aprendizaje.
- Ritmos de aprendizaje.
- Recursos tecnológicos de mayor dominio.
- Distribución de clases.
- Contenidos curriculares.
- Plataformas de uso.
- Intereses de educandos.
- Autonomía hacia el trabajo.

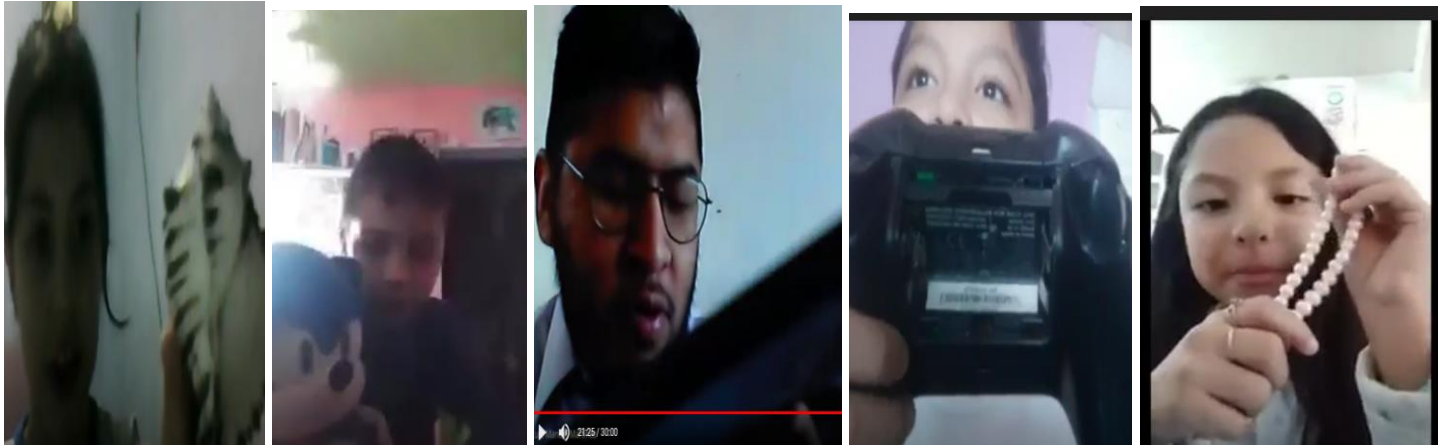

### El blog para reforzar mis aprendizajes

### Nivel de enseñanza:

### 2° año de educación básica

### Habilidades esperadas:

Utilizar el blog como un espacio de aprendizaje que permita incorporar diversas estrategias con el fin de optimizar su aprendizaje en sesiones sincrónicas y asincrónicas.

### Recursos y herramientas:

- ✓ Computadora y/o celular con conexión en internet
- $\checkmark$  Google Blogger
- $\checkmark$  Classroom
- ✓ WhatsApp

### Como hacerlo en 5 pasos:

1 Crear un blog, con el propósito de tener un espacio de aprendizaje destinado para compartir material, clases grabadas, evidencias de trabajo, material de apoyo extra para las clases sincrónicas y asincrónicas

2El blog se compartirá a través de los medios de comunicación del grupo como WhatsApp o Classroom.

3El blog deberá de estar dividido en las diferentes materias para que los alumnos puedan encontrar con mayor facilidad la información que requieran.

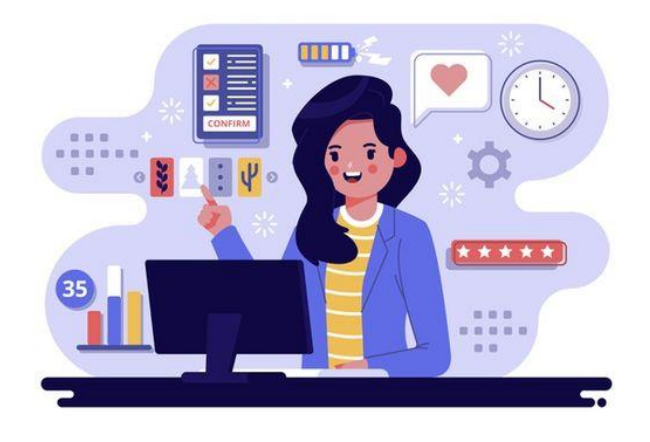

4En las clases sincrónicas estas serán grabadas y subidas a las en el blog por si algún alumno no pudo asistir o requiere volver a ver la clase.

5En el caso de las clases asincrónicas el blog sirve como apoyo al incorporar material extra en donde los alumnos pueden consultarlo si así lo requieren.

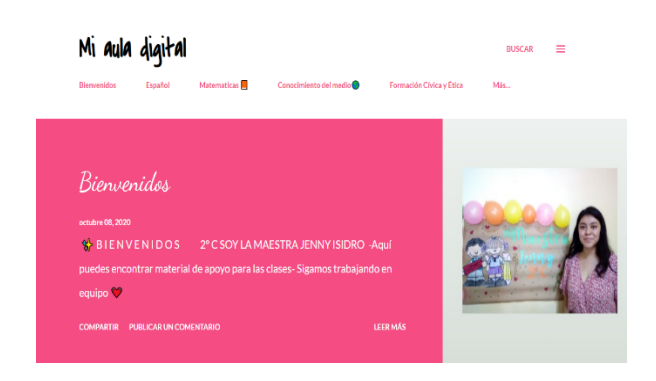

# Videos de apoyo

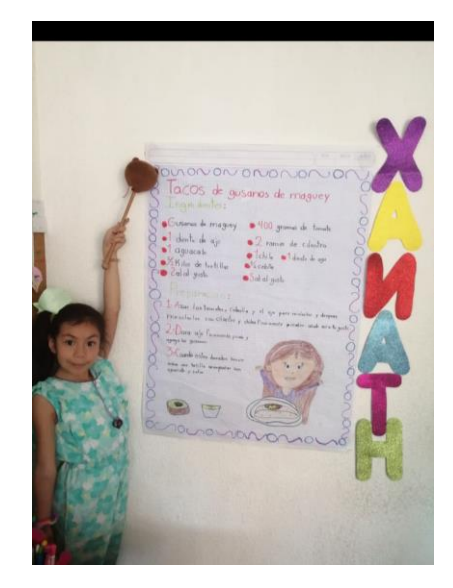

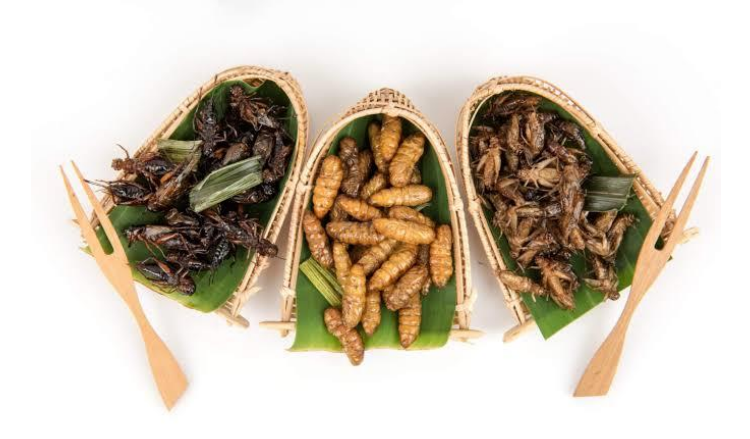

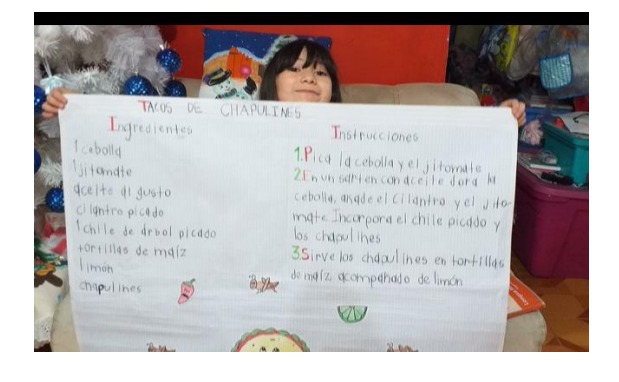

Exposición de recetas mexicanas con insectos como principal ingrediente.

### Desarrollo de la estrategia

Grado: 2º Grupo: "A" Materia: Lengua Materna

> Nivel de enseñanza 2º año de primaria

### Habilidades esperadas

Realizar una investigación sobre diferentes recetas que incluyan un insecto como ingrediente principal, de esta manera el alumno adquiere habilidades de investigación así como realimentar la elaboración de un instructivo, todas las indicaciones fueron enviadas a partir de videos.

### ¿Cómo hacerlo?

#### Paso 1

Proyectar a los alumnos una presentación qué contenga las imágenes de diferentes insectos de origen mexicano Y pedir a los alumnos que los enlisten , al finalizar van encerrar alguno de ellos, cualquiera de su interés.

#### Paso<sub>2</sub>

Explicar que ellos van a investigar recetas que lleven como ingrediente principal el insecto que encerraron y escogían una para que elaboren un borrador en su cuaderno.

### Paso 3

La docente en formación enviará un video en el cual expone una receta escrita en una lámina, pedirá que los alumnos traspasen su borrador de receta a un papel bond.

#### Paso 4

A partir del ejemplo que vieron los alumnos en el video realizado por la docente información van a realizar exactamente lo mismo a través de una video llamada.

#### Paso 5

Todos los alumnos compartirán su receta a manera de exposición en una llamada, quien no pueda presentarle ese día deberá enviar un video al grupo de WhatsApp.

#### Evidencias

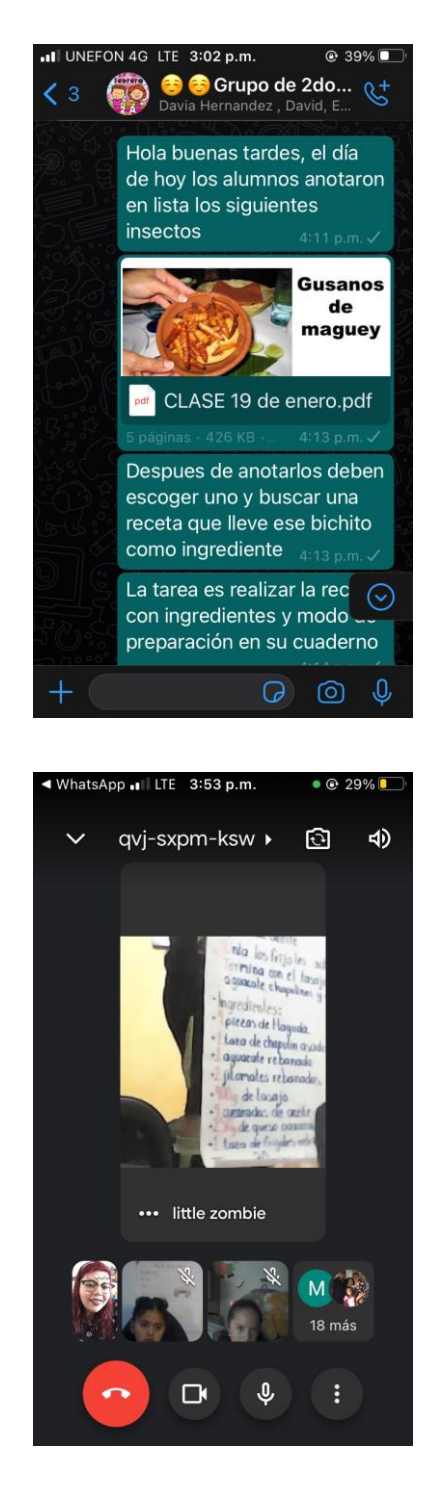

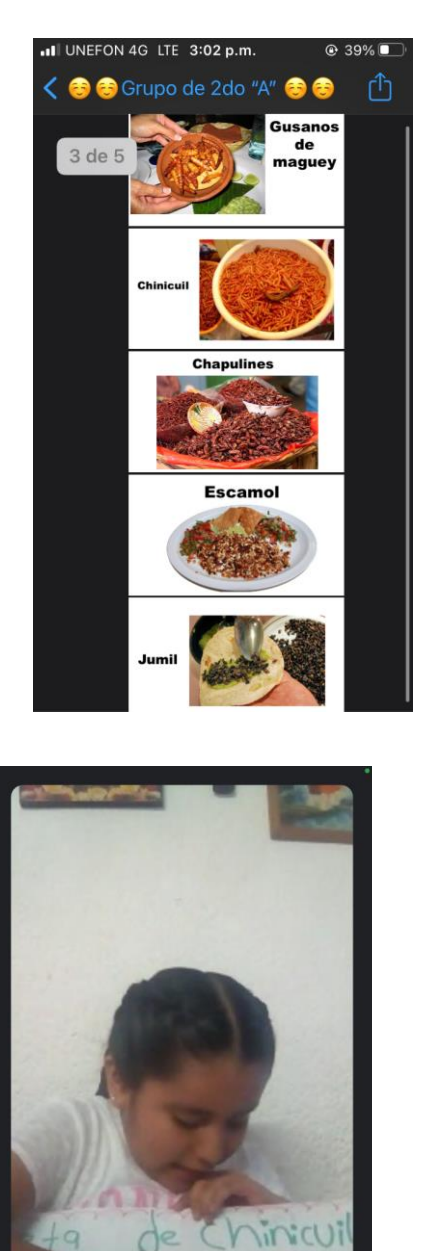

**II** Margarita Garcia

Ź.

 $\mathsf{A}$ 

Aidee

 $\mathscr{L}$ 

L

Lucy

**A**O

17 más

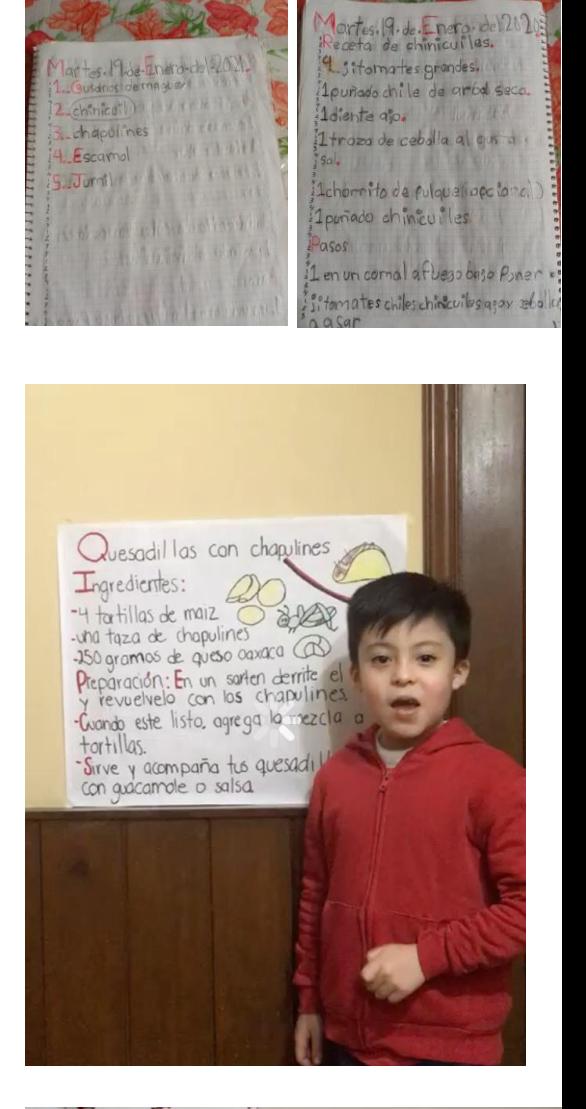

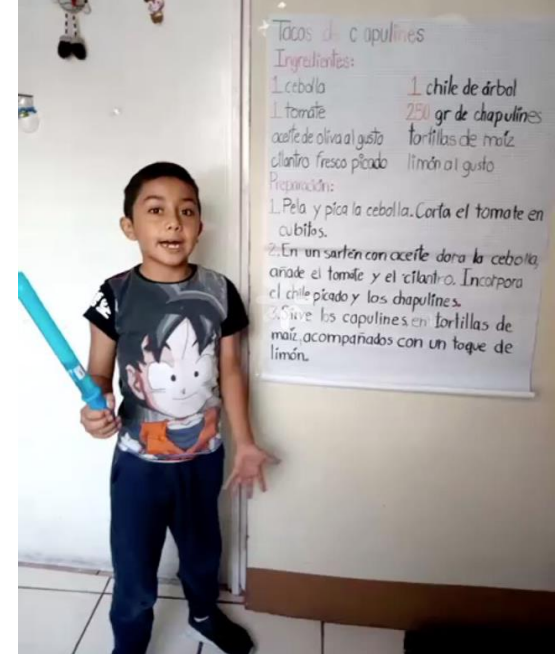

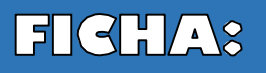

### **Facebook - Evaluar para** aprender a través de grupos Gerrados.

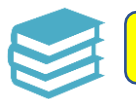

**Nivel de enseñanza.**

**5° grado de primaria**

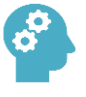

**Habilidades esperadas Recursos o** *Recursos* **herramientas**

**Hacer una comunidad de aprendizaje que permita al docente realizar y recibir todo tipo de evidencias de los alumnos como son: fotografías, vídeos, transmisiones en vivo, documentos, entre otros, para su evaluación y realimentación, permitiendo así que el alumno sea partícipe de su proceso evaluativo y aprenda de los demás.**

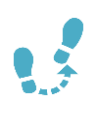

### **Cómo hacerlo en 5 pasos: Evidencias**

**1. Platica con los alumnos y padres de familia sobre las ventajas de trabajar con Facebook, y el uso que se le dará para evaluar.**

**2. Solicita un perfil por tutor o alumno.**

**3. Crea el grupo cerrado de Facebook y agrega los perfiles recopilados.**

**4. De cada actividad realizada, solicita que suban sus evidencias en el día a través de una publicación con el nombre del alumno y la fecha.**

**5. Realiza la evaluación de la evidencia en la publicación del alumno a través de un comentario, basándote en tu instrumento de evaluación, qué se logró, qué hay que corregir, etc.**

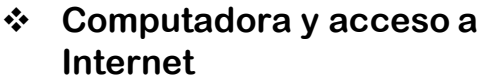

- ❖ **Cuenta de Facebook (alumno y tutor)**
- ❖ **Celular**
- ❖ **Aplicación de Facebook.**

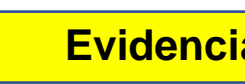

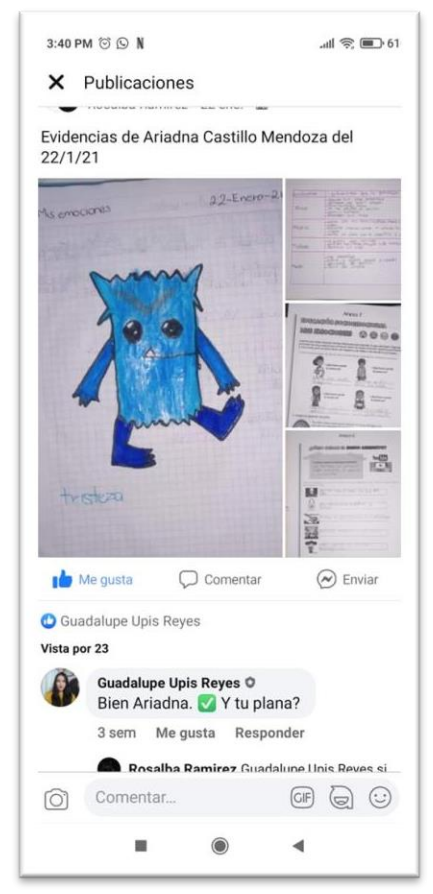

## Uso de WhatsAnn

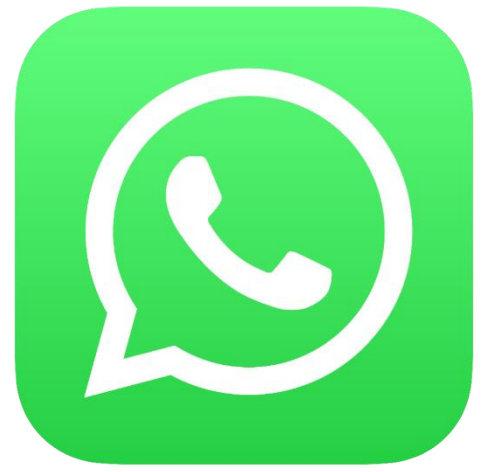

### ¿Qué es?

- + Es una aplicación de chat para teléfonos móviles de última generación, los llamados smartphones.
- $\frac{1}{2}$  Sirve para enviar mensajes de texto y multimedia entre sus usuarios.

### NIVEL DE **ENSEÑANZA:**

## Educación

## Formas de uso:

**o Creación de grupos de chat para enviar las actividades correspondientes de cada día con los links correspondientes a las asignaciones en Classsroom.**

### Habilidades a

### desarrollar:

- Comunicación virtual.
- Retroalimentación de las actividades.
- Manejo favorable de las redes sociales en la educación básica.

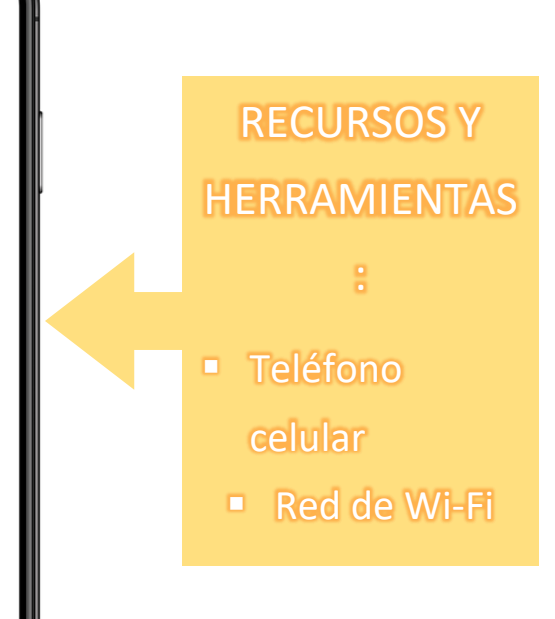

- **o Compartir archivos necesarios (compendios, videos, planes de clase, retroalimentaciones de las video sesiones, entre otros.)**
- **o Puede ser un medio secundario para recibir evidencias de aquellos alumnos que no cuentan con correo institucional y para los que no tienen acceso a la plataforma de Classroom.**
- **o Utilización de stickers como simulación de sellos de calificación o confirmación de recibido en sus evidencias.**

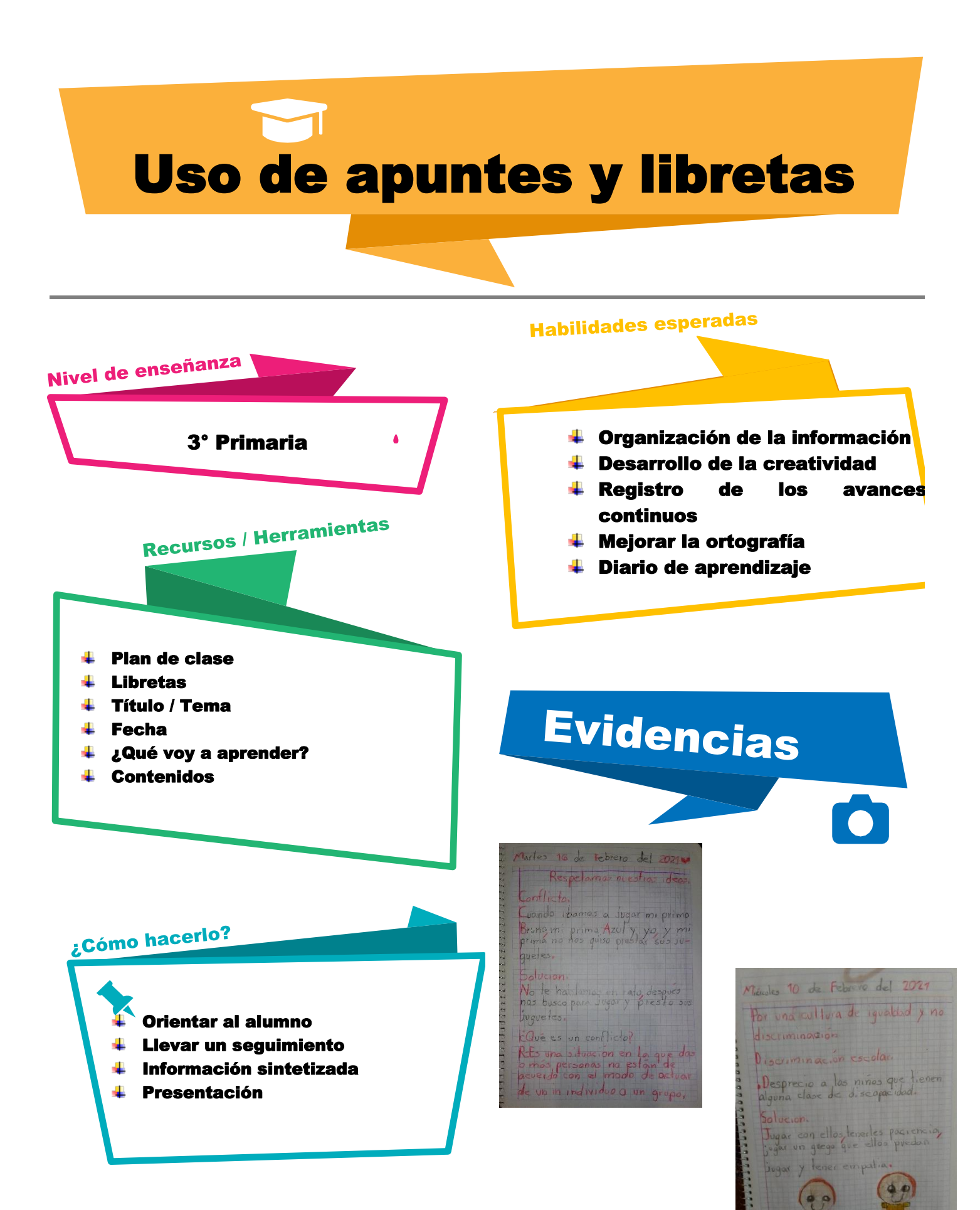

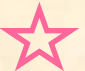

### DISEÑO INSTRUCCIONAL (PADRES /ALUMNOS

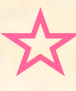

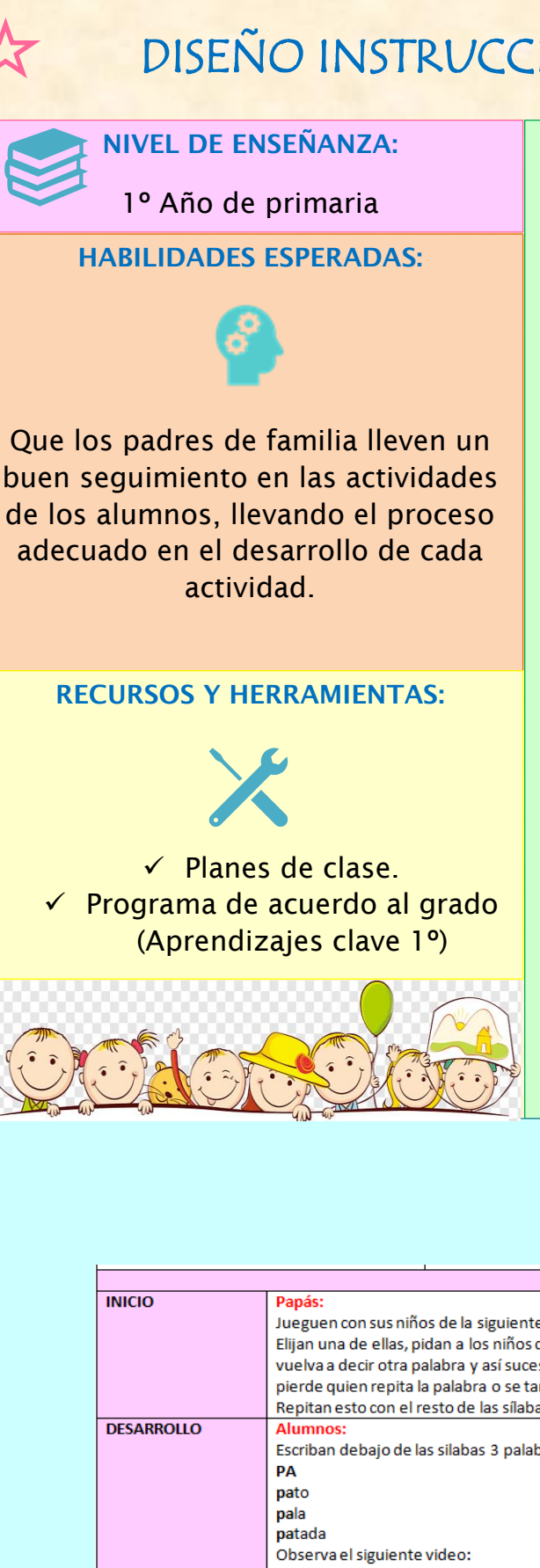

#### **CÓMO HACERLO**

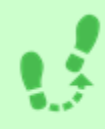

**Estas instrucciones están diseñadas para clases asincrónicas en donde la docente no puede tener interacción directa con el alumno:**

1.-Elegir el contenido a trabajar

2.-Planificar las actividades de acuerdo a las necesidades del grupo.

3.-Dentro de la redacción de las actividades a realizar, señalar en qué momento tiene que intervenir el padre de familia o tutor en las actividades y en qué momento tiene que ser el alumno quien lo haga.

4.-En estos señalamientos, ser muy claros en lo que el padre de familia necesita desarrollar con el alumno (las acciones que debe tener, las palabras que debe decir, el proceso que tiene que desarrollar, los materiales o recursos que tiene que utilizar, etc.)

5.- Por último y no menos importante, siempre llevar un acompañamiento con el padre de familia para poder apoyarlo en este proceso.

LIZETH BRIZUELA 4º LEPRI

### **EVIDENCIAS**

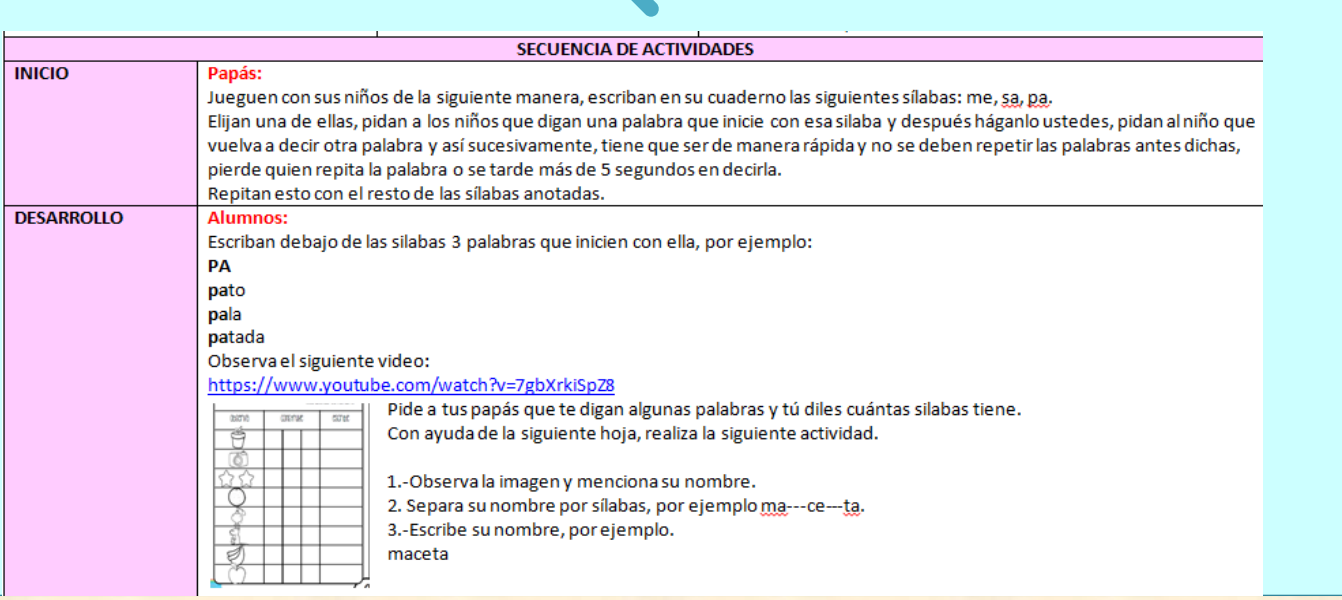

Nivel de enseñanza:

**6º grado de primaria**

### **Recurso utilizado como estrategia: "Pizarrón digital"**

*Tema: Convertir una fracción a decimal para ubicar puntos en la recta numérica.*

### *Materia: Matemáticas* **Habilidades esperadas**

- ➢ Identificación una fracción o un decimal entre dos fracciones o decimales dados.
- ➢ Comparación de números naturales, fraccionarios y decimales
- ➢ Conversión de fracciones decimales a escritura decimal y viceversa.
- ➢ Ubicación de fracciones y decimales en la recta numérica en situaciones diversas.

### **Recursos y herramientas**

- Tableta y acceso a internet
- Google Meet
- Video
- Aplicación: Notas utilizado como pizarrón digital.
- Pluma especial para tableta

### **Cómo hacerlo**

#### **Paso 1**

Para recuperar conocimientos previos se realiza la siguiente pregunta: ¿Qué es una fracción? Los alumnos aportan ideas y al final se conforma un concepto, el cual es anotado en el Pizarro digital. Ahora se les pregunta: ¿Qué es un decimal? Nuevamente se escuchan ideas a partir de la participación y se establece un concepto general que también es anotado.

#### **Paso 2**

Se les muestra un video que explica lo que es una fracción y un decimal, también la forma en que podemos convertir fracciones en decimales. A continuación, se realizan preguntas sobre el video, preguntas como: ¿Cómo identificas una fracción?,¿Cuál es el procedimiento para convertir una fracción en decimal?, ¿Qué operaciones utilizas?

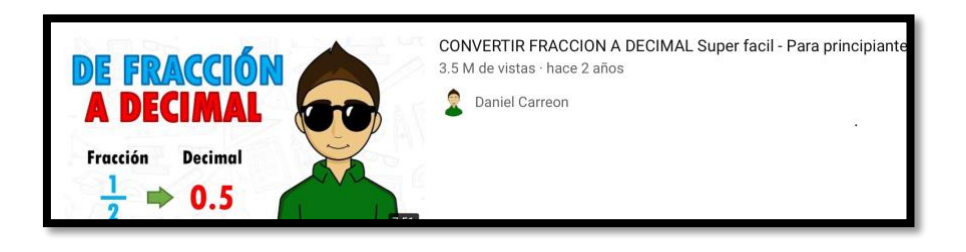

#### **Paso 3**

#### *Materia: Matemáticas*

Con ayuda del pizarrón digital, se vuelve a dar una explicación respecto a la conversión de las fracciones a decimales y se muestran unos ejemplos, mismos que se van realizando en conjunto porque el pizarrón es proyectado en la pantalla.

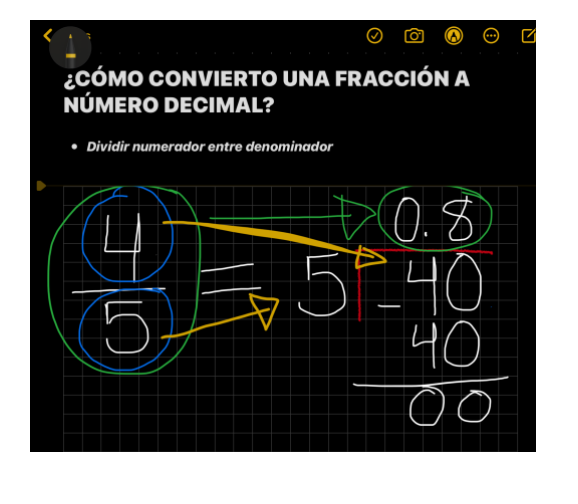

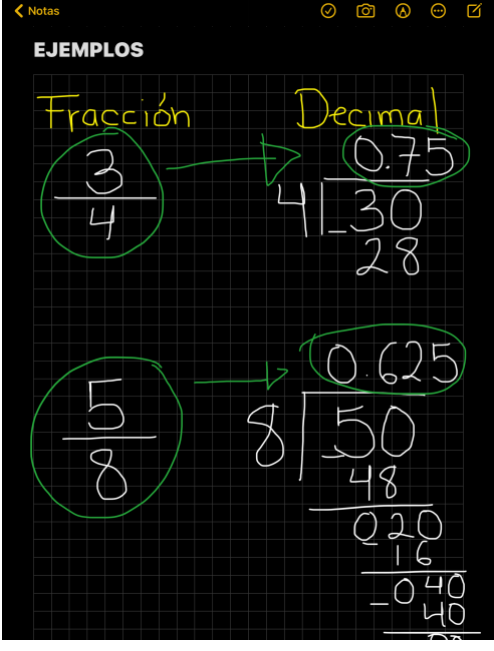

#### **Paso 4**

Se les asigna una actividad en la cual deben convertir las cantidades que sean necesarias en fracciones y que las ordenaran de menor a mayor.. Se da un tiempo para que realicen la actividad y se hace una retroalimentación.

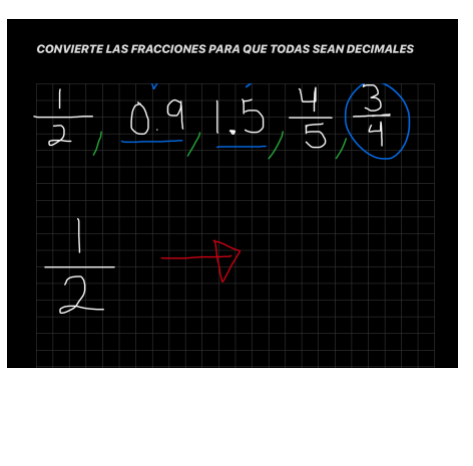

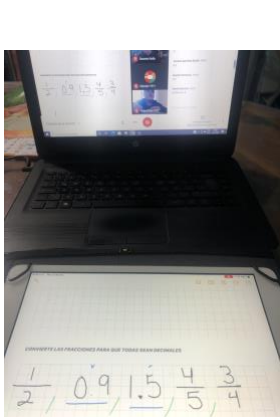

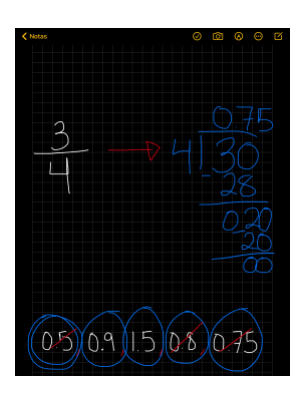

#### **Paso 5**

Se les muestra cómo podemos ubicar cada uno de los decimales en la recta numérica. Esto se hace desde el trazo de la recta, la división de enteros y el lugar de cada decimal. Una vez dada la explicación se les pide que realicen un desafío matemático asignado en su libro de "Desafíos matemáticos"

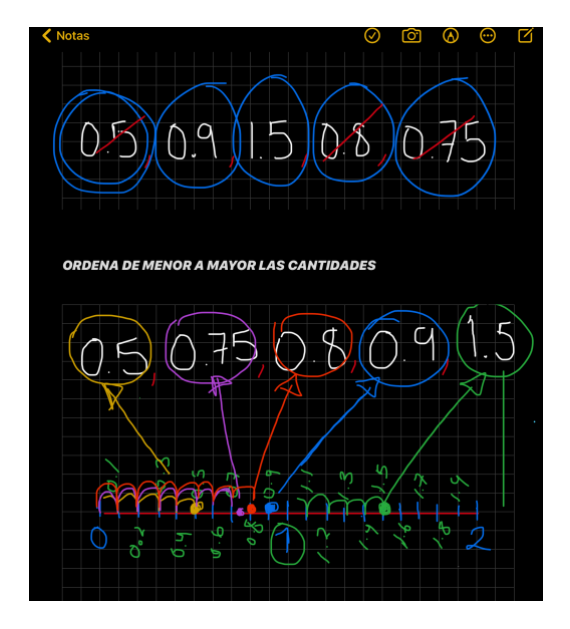

Escuela Normal No. 2 de Nezahualcóyotl Docente en formación: Brenda Lizbeth Ontiveros Vargas Licenciatura en Educación Primaria Séptimo Semestre Grado:  $4^{\circ}$ . Grupo: "U" Curso: Práctica Profesional Docente: Alberto Sebastián Barragán

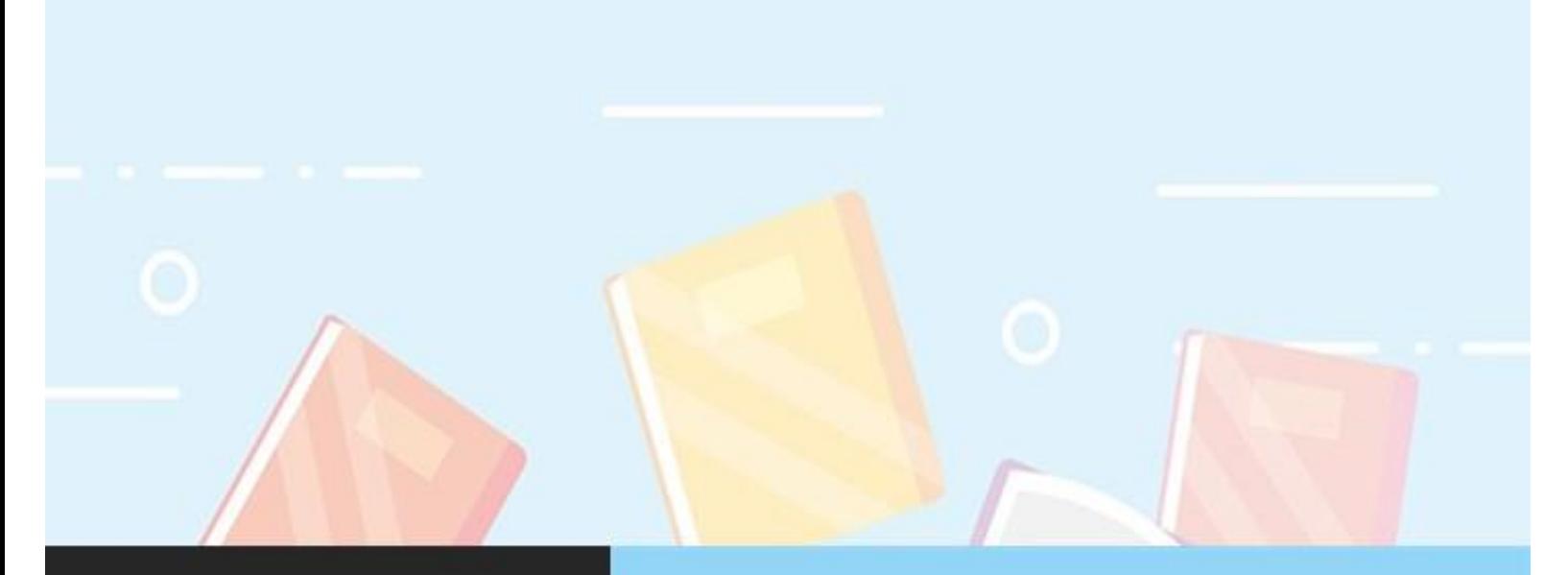

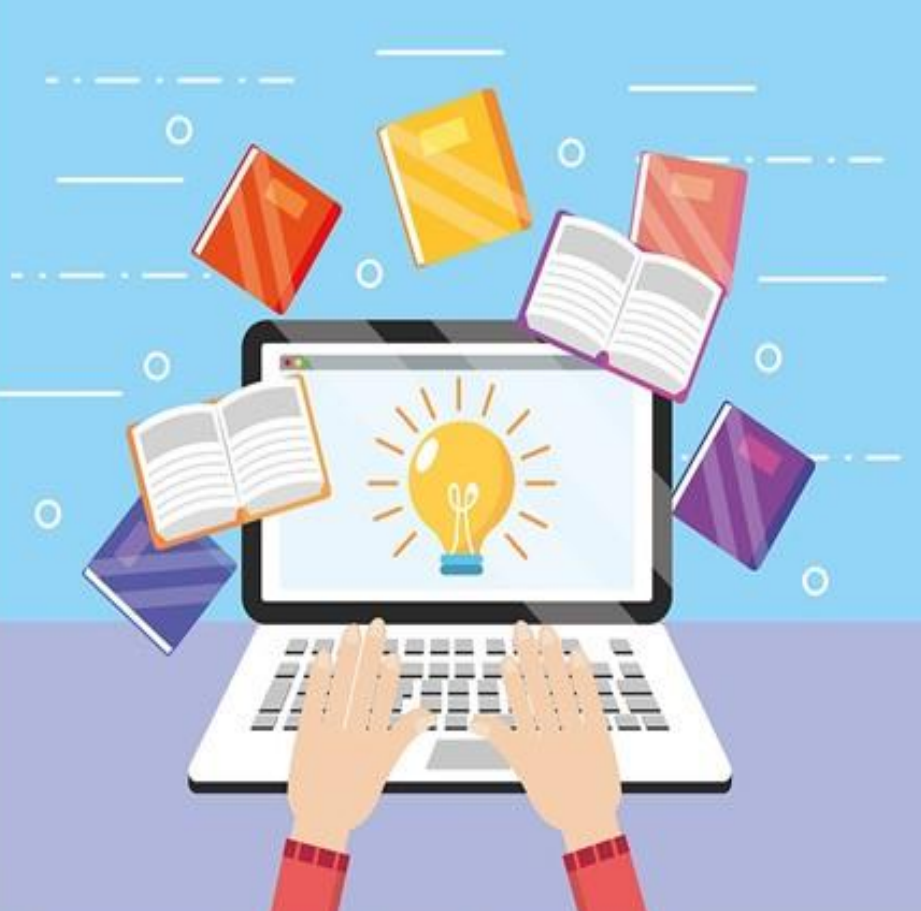

Estrategias para trabajar en línea

**PRÁCTICA PROFESIONAL** 

7° SEMESTRE

LICENCIATURA EN EDUCACIÓN PRIMARIA

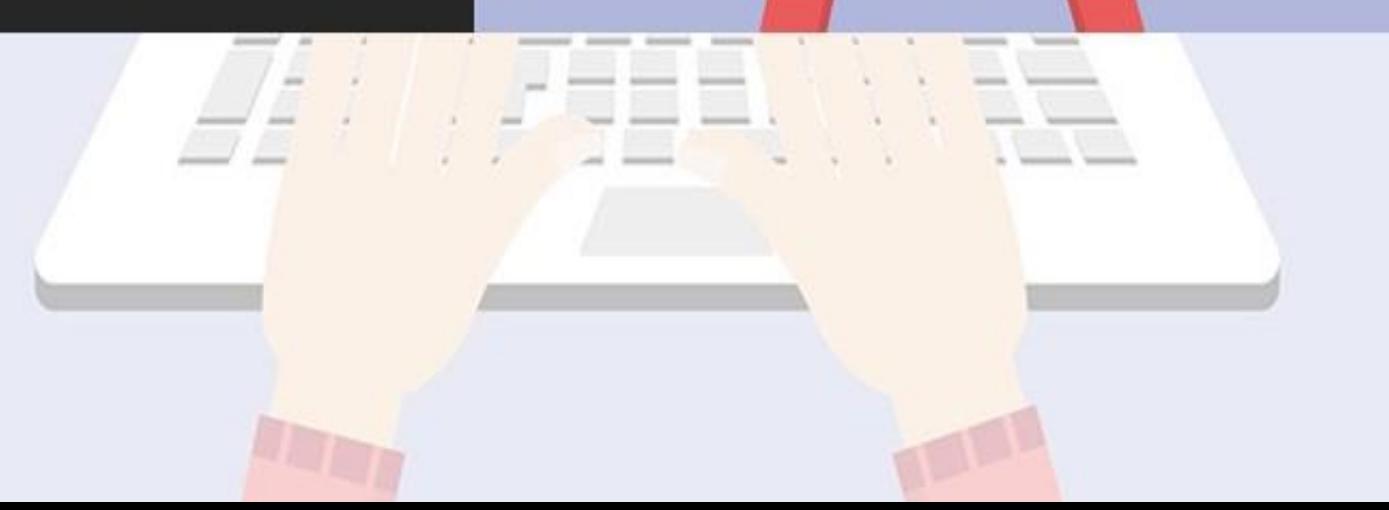